### **Anleitung zur indexall.txt von Michael Unangst zur Verwendung auf www.mail2website.de**

Index:

- 1) Grundaufbau
- 2) Maintext und Infobox
- 3) Tabellen
- 4) Links
- 5) Bilder
- 6) Download
- 7) Background and Logo
- 8) HTML code einbinden

# **1. Grundaufbau**

#### **Menünamen**

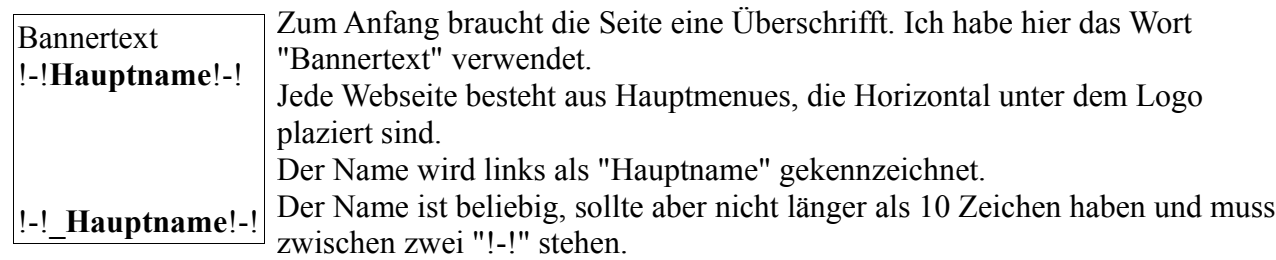

Um das Ende einer Seite zu kennzeichnen, wird ein "\_" vor den Hauptnamen gesetzt. So ist das natürlich noch etwas langweilig. deshalb gehen wir zum nächten Schritt.

### **2. Inhalt**

#### **Maintext und Info-Box**

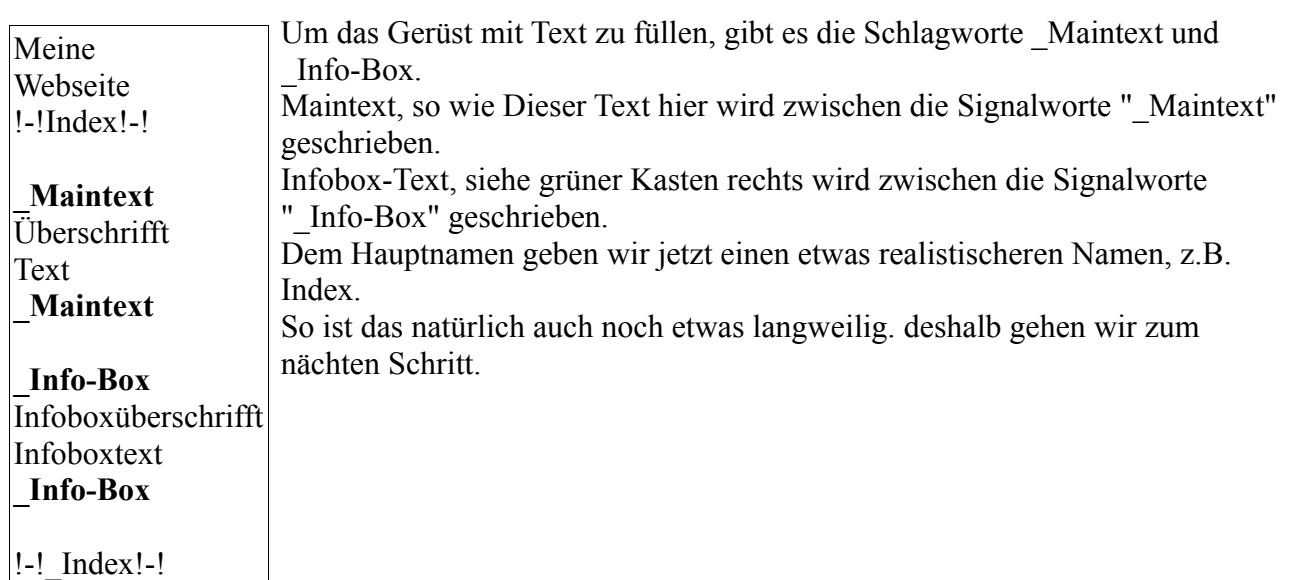

## **3. Tabellen**

#### **Tabellen einbauen**

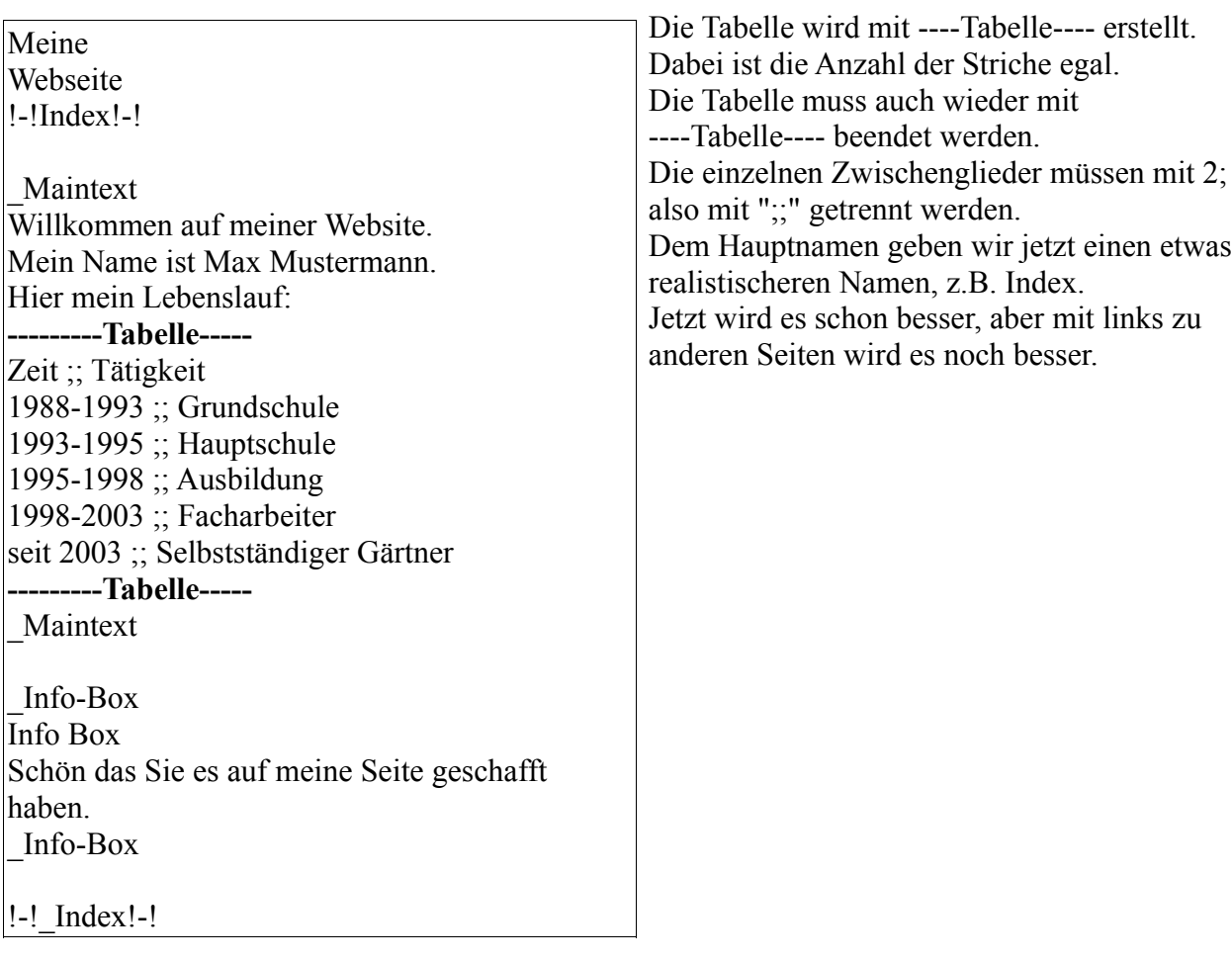

# **4. Links**

### **Links in Text einbauen.**

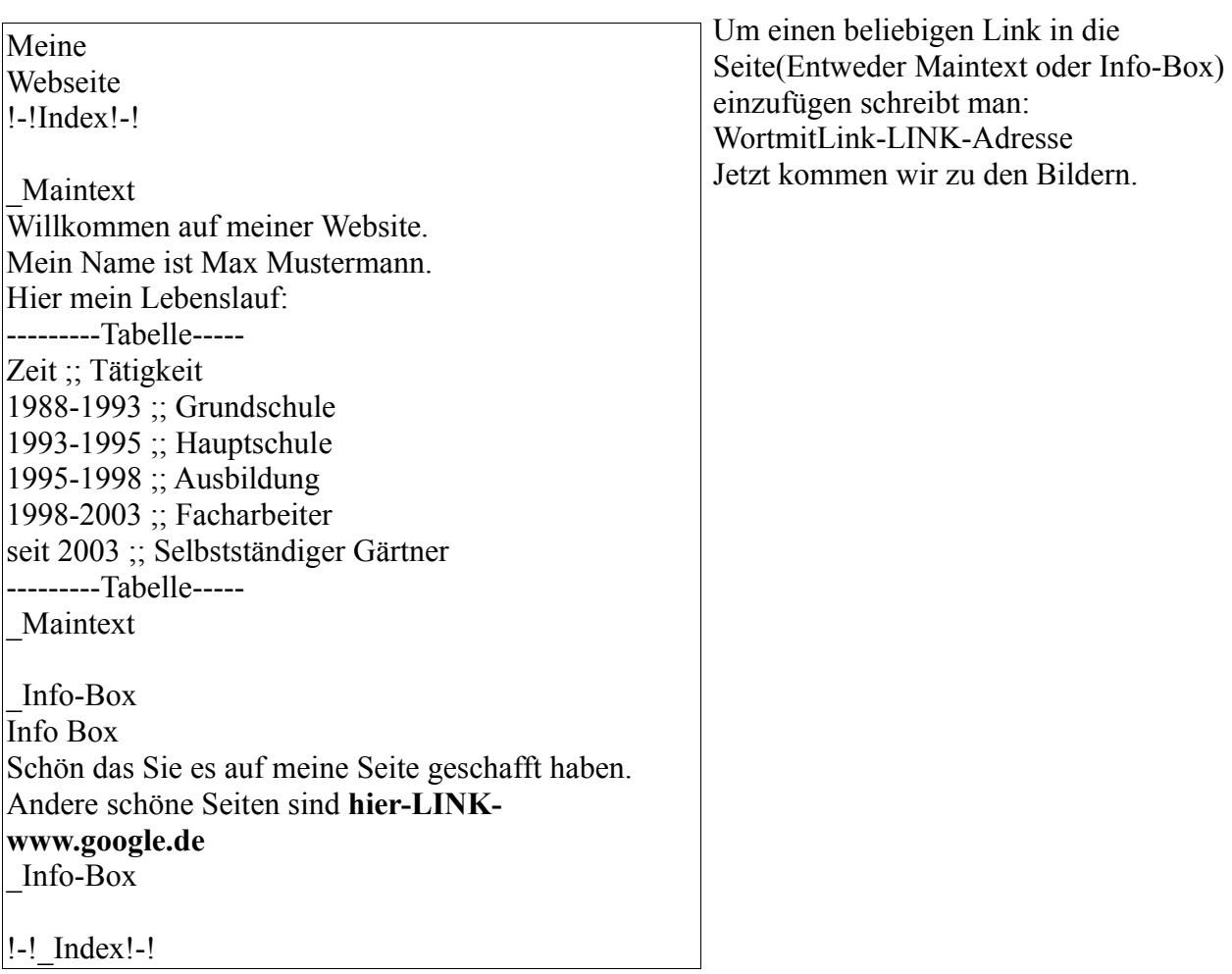

# **5. Bilder**

### **Bilder in Text einbauen.**

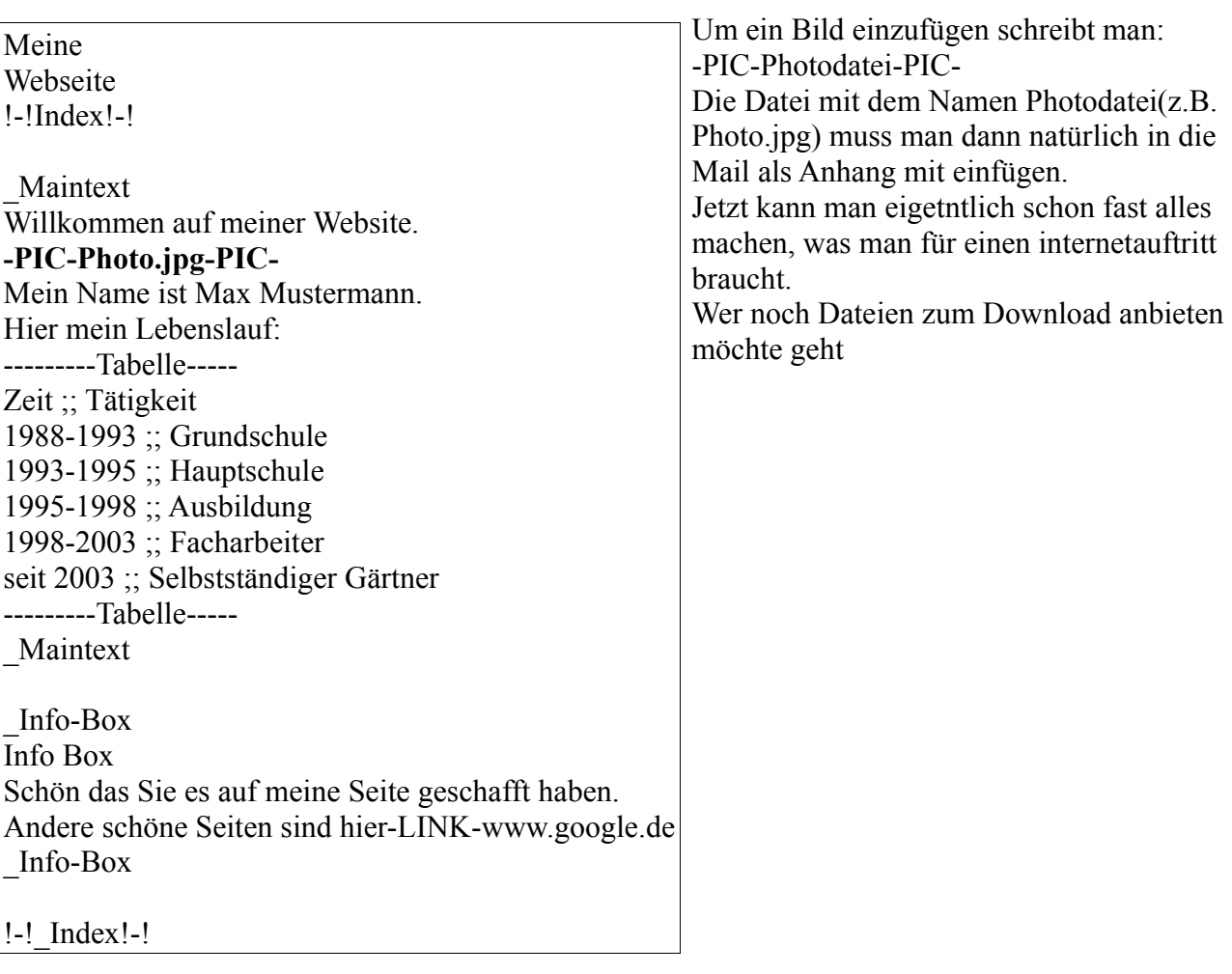

### **6. Downloads**

#### **Downloads in Text einbauen.**

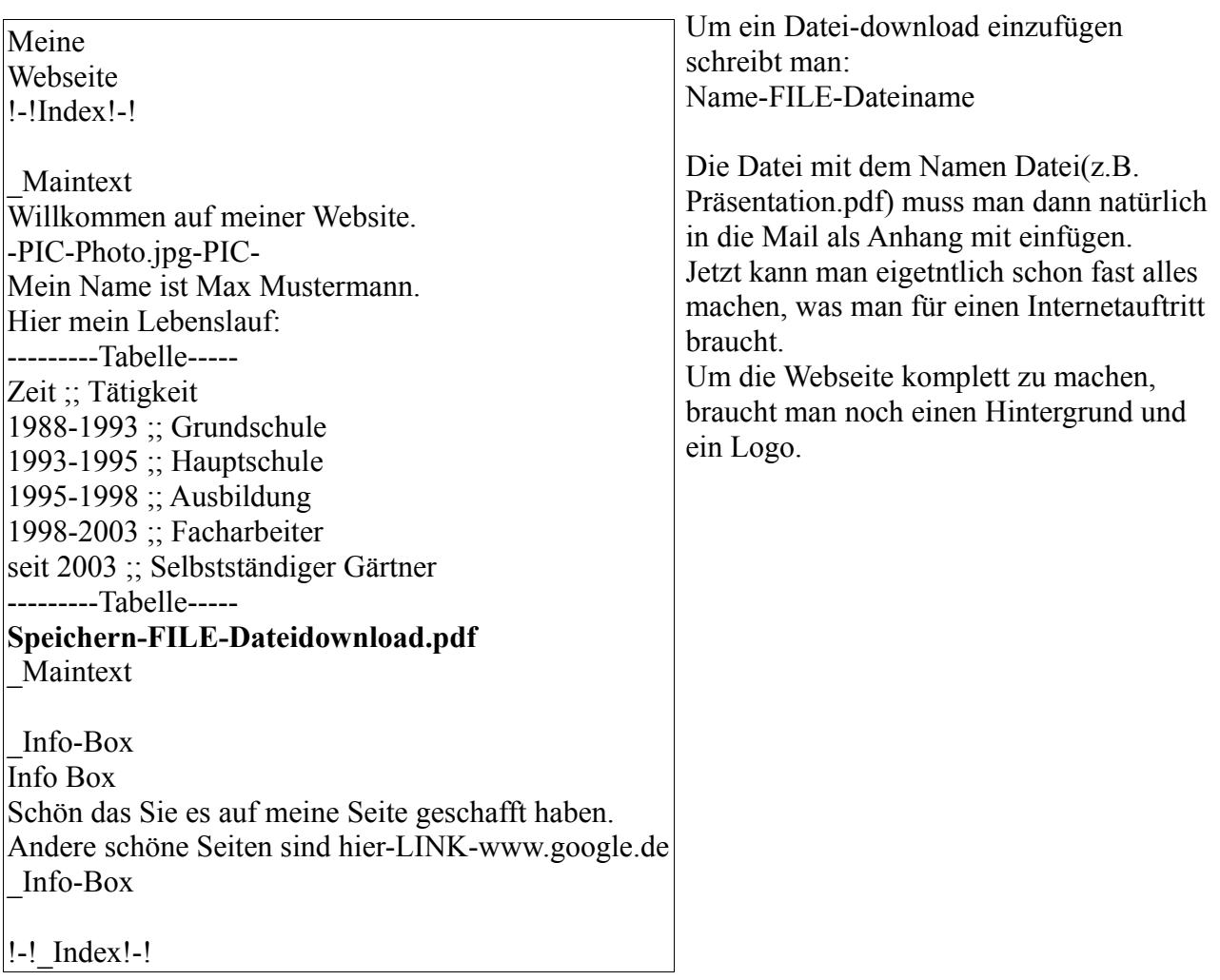

# **7. Hintergrund und Logo**

#### **Hintergrundbild und Logo in Seite einbauen.**

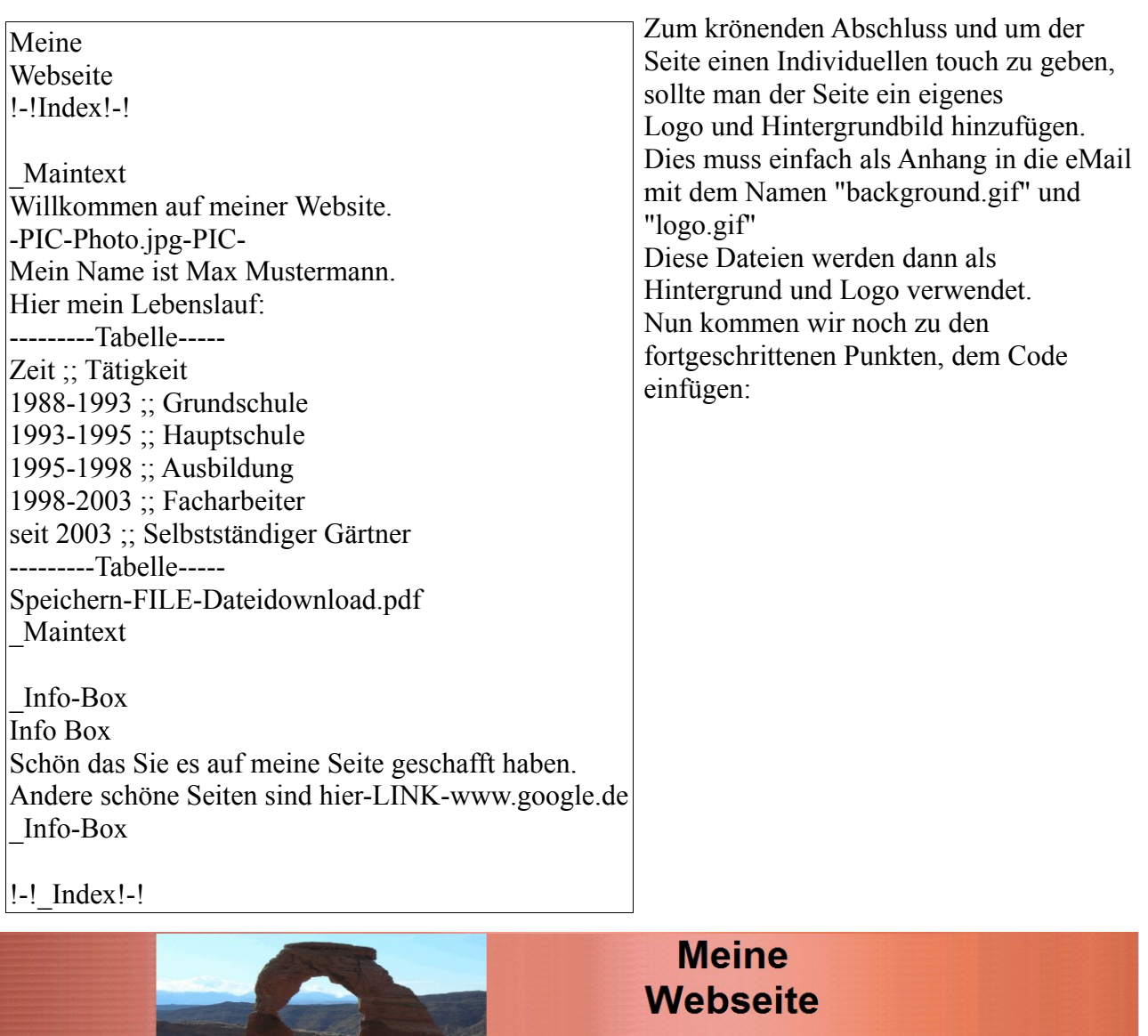

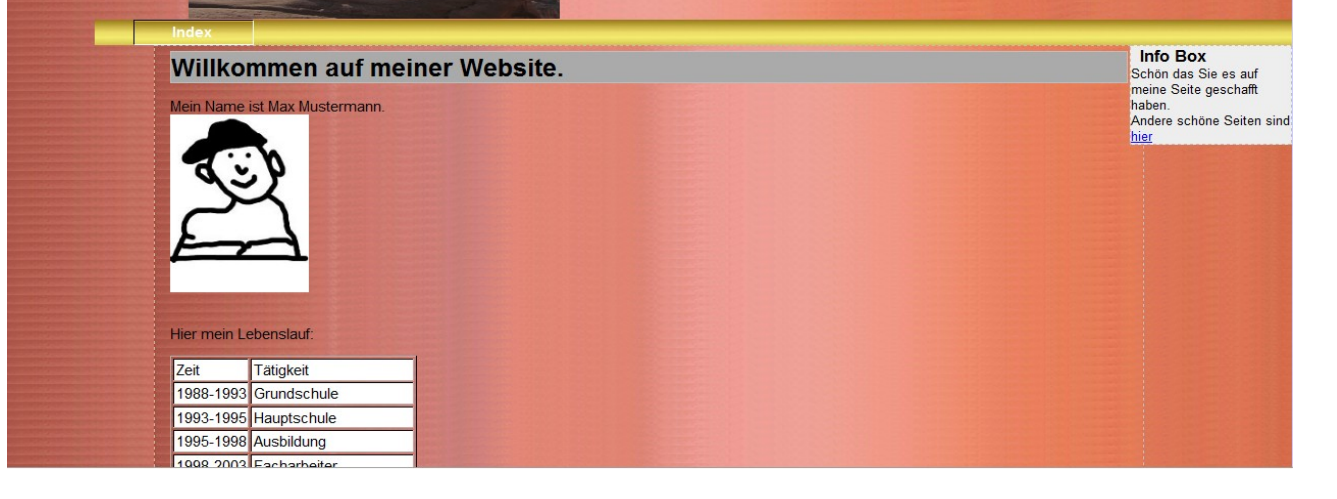

# **8. HTML code einfügen**

#### **HTML code einfügen. Als Beispiel ein youtube Video**

```
code einfügen. 
Meine
Webseite
!-!Index!-!
_Maintext
Willkommen auf meiner Website.
-PIC-Photo.jpg-PIC-
Mein Name ist Max Mustermann.
Hier mein Lebenslauf:
---------Tabelle-----
Zeit ;; Tätigkeit
1988-1993 ;; Grundschule
1993-1995 ;; Hauptschule
1995-1998 ;; Ausbildung
1998-2003 ;; Facharbeiter
seit 2003 ;; Selbstständiger Gärtner
---------Tabelle-----
Speichern-FILE-Dateidownload.pdf
<object width="480" height="295"><param
name="movie"value="http://www.youtube.com/v/U4F8iQc4iyU&hl
=
de&fs=1"></param><param name="allowFullScreen"
value="true"></param><param name="allowscriptaccess"
value="always"></param><embed src=
"http://www.youtube.com/v/U4F8iQc4iyU&hl=de&fs=1"
type="application/x-shockwave-flash" allowscriptaccess="always"
allowfullscreen="true" width="480" height="295"></embed>
</object>
_Maintext
_Info-Box
Info Box
Schön das Sie es auf meine Seite geschafft haben.
Andere schöne Seiten sind hier-LINK-www.google.de
_Info-Box
```
!-! Index!-!

Seiten wie youtube, map<sub>24</sub>. Wettervorhersagen usw... bieten einem die Möglichkeit über einen Code entsprechende Bilder oder Videos auf die Seite einzufügen. Dies können Sie auch verwenden, indem sie unter Maintext den entsprechenden HTML